# **Деревья**

Материал из xrWiki

## **Геометрия**

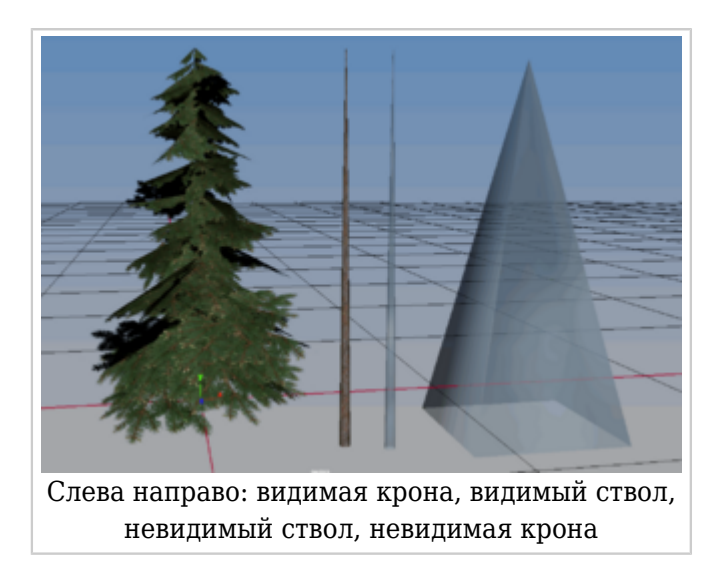

Любое дерево состоит из:

- видимой геометрии
- невидимой геометрии для просчёта коллизии

Геометрия для коллижена ствола создаётся простым дублированием видимой геометрии. Геометрия для коллижена кроны создаётся в виде максимально упрощённого меша, предназначение которого – отыгрывать звуки и партиклы при контакте с физическим объектом.

Ствол дерева в 3д-редакторе [утапливается ниже мирового центра](https://xray-engine.org/index.php?title=File:xray-tree-geometry-02.PNG), чтобы с запасом перекрывать все неровности ландшафта и наклоны объекта в редакторе уровней.

Кустарник и камыш отличаются от дерева только отсутствием объекта ствола, в остальном всё то же самое.

## **Настройки материалов**

Для каждой части дерева - ствола, листьев, и невидимых частей - существуют особые настройки [материалов](http://xray-engine.org/index.php?title=%D0%9C%D0%B0%D1%82%D0%B5%D1%80%D0%B8%D0%B0%D0%BB) со специальными шейдерами, которые реализуют реалистичное покачивание деревьев от несуществующего ветра.

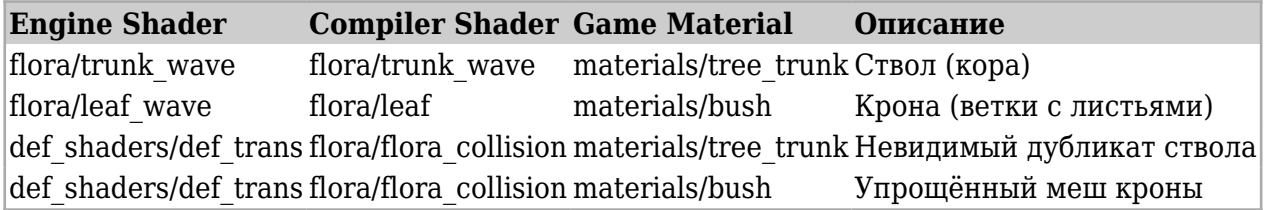

Видимая крона должна иметь флаг двусторонней поверхности (2-sided). Невидимой кроне тоже

можно добавить такой флаг, но это, как правило, излишне.

#### Улучшенные возможности

Для ускорения создания и чистки ИИ-сетки в проекте Б.О.Р.Ж.Ч. была реализована гениальная идея: создавать вокруг ствола дерева обечайку, в которую бы утыкались ноды в процессе генерации. Это нужно для того, чтобы вокруг ствола сохранялась буферная зона без ИИ-нод. Обечайка обладает специальным шейдером, который указывает компилятору игнорировать данную поверхность. В результате такая геометрия работает в редакторе уровней, но не попадает в игру.

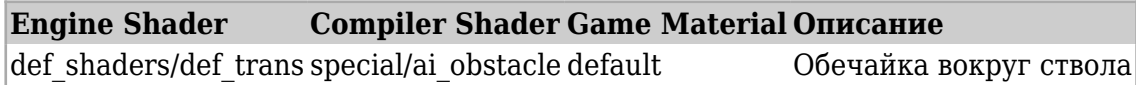

Размер обечайки выбирается таким, чтобы она перекрывала диаметр ствола плюс по одной ноде с каждой стороны, а по высоте была больше параметра **Can Up** в настройках кисти генератора ИИ-сетки. Для работы опции требуется борщовский СДК и компиляторы.

## Настройки объекта

Объекту дерева нужно задать специальный тип геометрии для инстансирования, так называемый **Multiple Usage**. Он не указывается при экспорте геометрии из Зл-редактора, его нужно задать вручную в библиотеке объектов редактора уровней. Для этого в меню Objects -> Object Library выбрать нужный объект, нажать кнопочку Properties и на вкладочке Main Options задать Object Type как Multiple Usage.

Если забыть это сделать, то при сборке уровня LE выдаст ошибку о невозможности применять шейдеры флоры на обычном статичном объекте.

```
--------------------------------------
|Object 'mu\flora\trees\tree_sosna_1_01': engine shader 'flora\trunk_wave' not compatible with static
Jobiects
 surface: 'trees_bark_sosna 01 SG'
\mathbf{L}
```
Обязательно нужно создать специальную текстуру-билборд в том же окне библиотеки объектов. Для этого следует включить галку Preview Object и нажать кнопку Make LOD. Создастся текстура *gamedata\textures\lod\uмя текстуры объекта.dds*. Подобные текстуры при сборке уровня в LE склеиваются в один большой атлас, который сохраняется в файл X:\gamedata\levels\имя уровня\level lods.dds

### Расстановка деревьев

Как и любой иной статичный объект, деревья можно расставлять вручную поодиночке. вручную случайной выборкой из списка, и даже массово полуавтоматически засаживать пространства (подробнее см. Статичные объекты (Objects)).

```
Источник — «https://xray-engine.org/index.php?title=Деревья&oldid=1236»
```
Категория:

X-Ray SDK

<sup>•</sup> Страница изменена 10 февраля 2024 в 23:22.

- К этой странице обращались 332 раза.
- Содержимое доступно по лицензии [GNU Free Documentation License 1.3 или более поздняя](http://xray-engine.org/index.php?title=License) (если не указано иное).

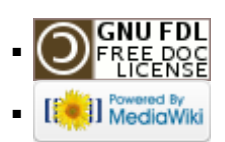